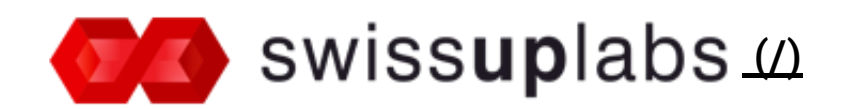

Search...

[Home](http://docs.swissuplabs.com/)  $(1)$  > [Magento](http://docs.swissuplabs.com/m2/) 2.x  $(2)$  > Extensions  $(2)$  /m2/extensions  $(2)$  > Testimonials

# **Testimonials**

Testimonials extension allows your customers to leave reviews about your store. You can customize testimonials listing and form, place widgets on store pages and enable admin notification.

# **Contents**

- 1. Installation [\(installation/\)](http://docs.swissuplabs.com/m2/extensions/testimonials/installation/)
- 2. [Features](#page-0-0)
- 3. [Settings](#page-1-0)
	- o [General](#page-1-1) Section
	- o [Testimonials](#page-1-2) List Section
	- [Testimonials](#page-2-0) Submit Form Section
	- [Administrator](#page-3-0) Email Notifications Section
- 4. [Testimonials](#page-4-0) Grid
	- o [Testimonial](#page-5-0) Information Tab
- 5. Widgets and Blocks (widgets-and-blocks/)
- 6. Use [Cases](#page-6-0)
	- [Testimonial](#page-6-1) submit form captcha

# <span id="page-0-0"></span>Features

- Automatic or manual testimonials approving
- Add testimonials link to top and footer links
- Customize testimonials listing layout, items per page etc
- Customize testimonials submit form layout, select fields user can fill and submit thanks message

Notify administrator with email when new testimonial was posted

<span id="page-1-1"></span><span id="page-1-0"></span>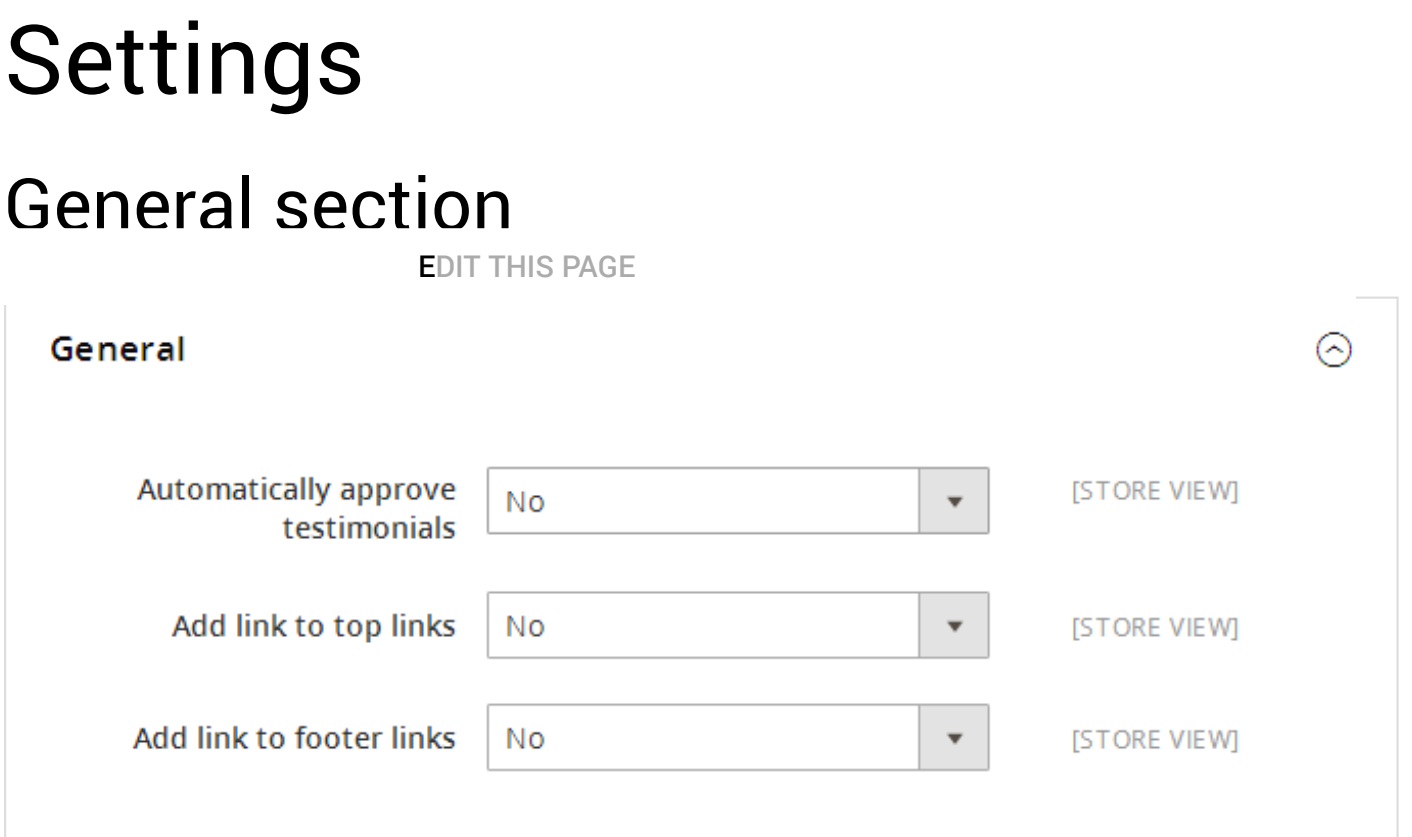

#### Automatically approve testimonials

Approve new testimonials automatically or manually. Only approved testimonials displayed on store frontend.

#### Add link to top links

Place link to testimonials list in top links block.

Note that in Magento 2 default themes top links block are visible for logged in users only.

#### Add link to footer links

Place link to testimonials list in footer links block

# <span id="page-1-2"></span>Testimonials List Section

**Testimonials List** 

 $(\widehat{\phantom{a}})$ 

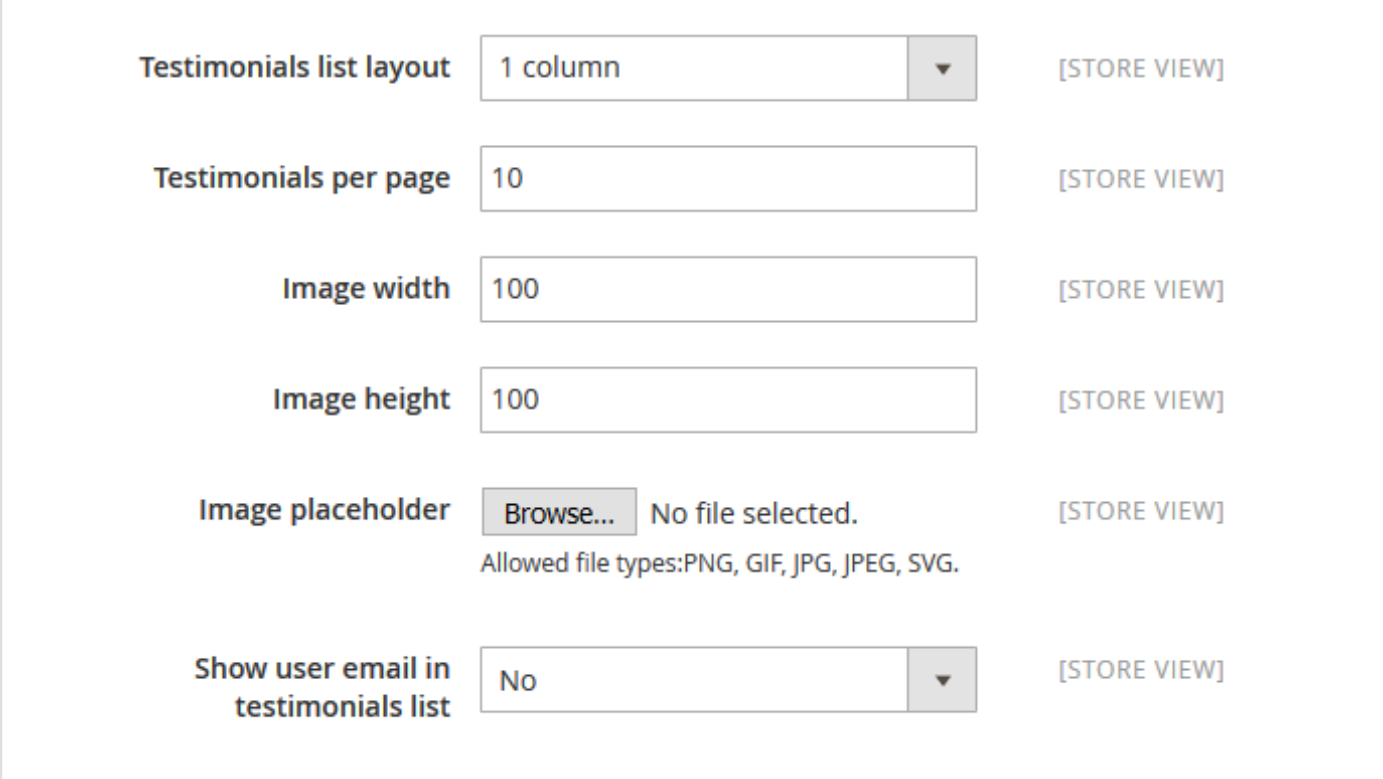

### Testimonials list layout

You can select testimonials listing page layout, 1 column used by default

#### Testimonials per page

Select number of testimonials displayed initially after page load

#### Image width and Image height

Set user profile image size in pixels

#### Image placeholder

Upload default image used when used didn't upload his profile image

#### Show user email in testimonials list

You can hide user emails from testimonials listing page

# <span id="page-2-0"></span>Testimonials Submit Form Section

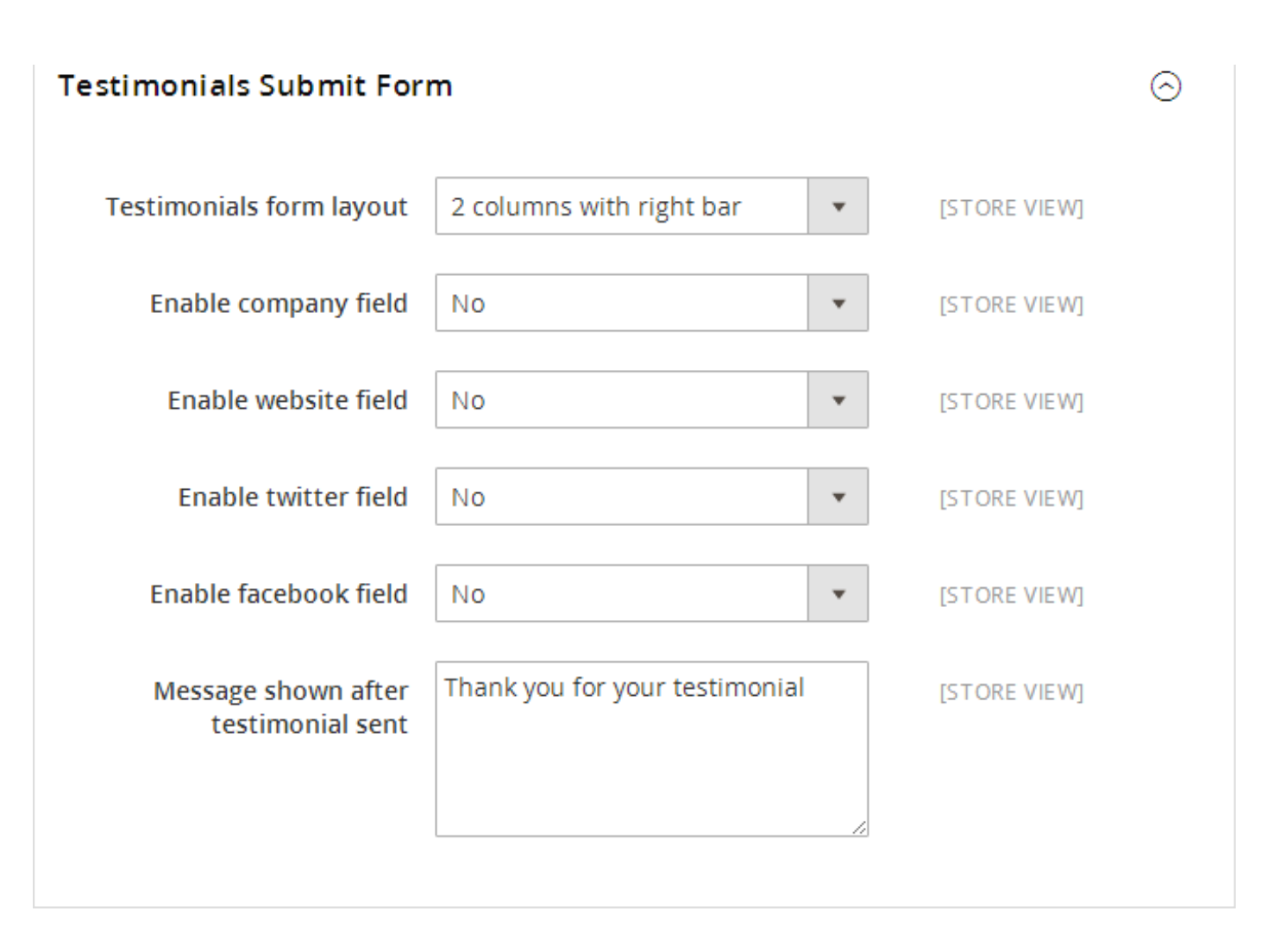

### Testimonials form layout

You can select testimonials form page layout, 2 columns with right bar used by default

#### Enable company field, Enable website field, Enable twitter field, Enable facebook field

You can enable additional fields to show on testimonials submit form

### Message shown after testimonial sent

Here you can enter message shown after user submitted testimonial.

You can place discount code here to thank your customers for leaving testimonials

# <span id="page-3-0"></span>Administrator Email Notifications Section

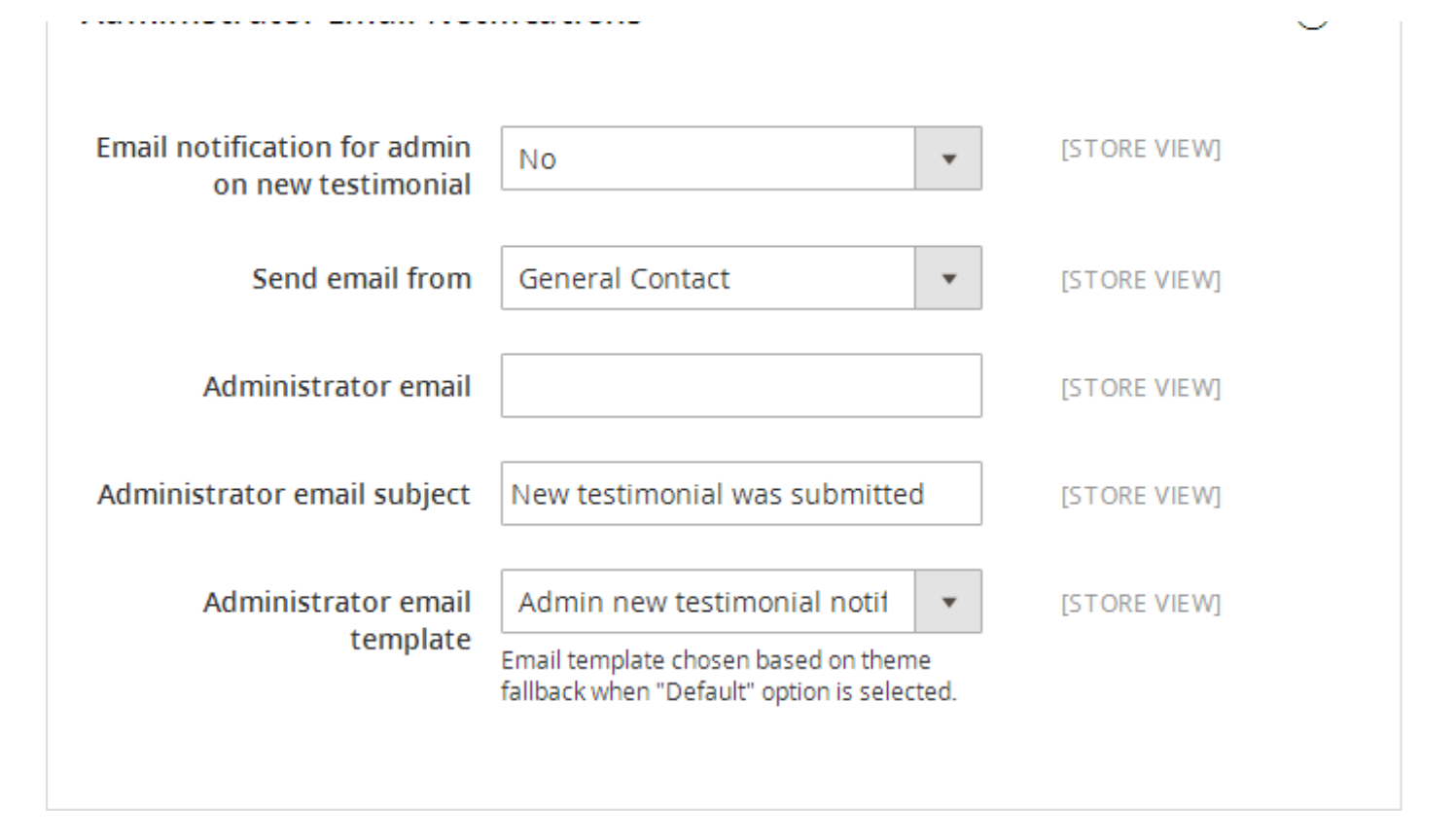

### Email notification for admin on new testimonial

Admin will receive email when new testimonial was posted

# Send email from

Select email sender

### Administrator email

Enter email where to send notifications

#### Administrator email subject

Enter notification email subject

### Administrator email template

Select notification email template

# <span id="page-4-0"></span>Testimonials grid

You can check submitted testimonials under Swissup > Testimonials menu. Here you can change

testimonials status or delete them.

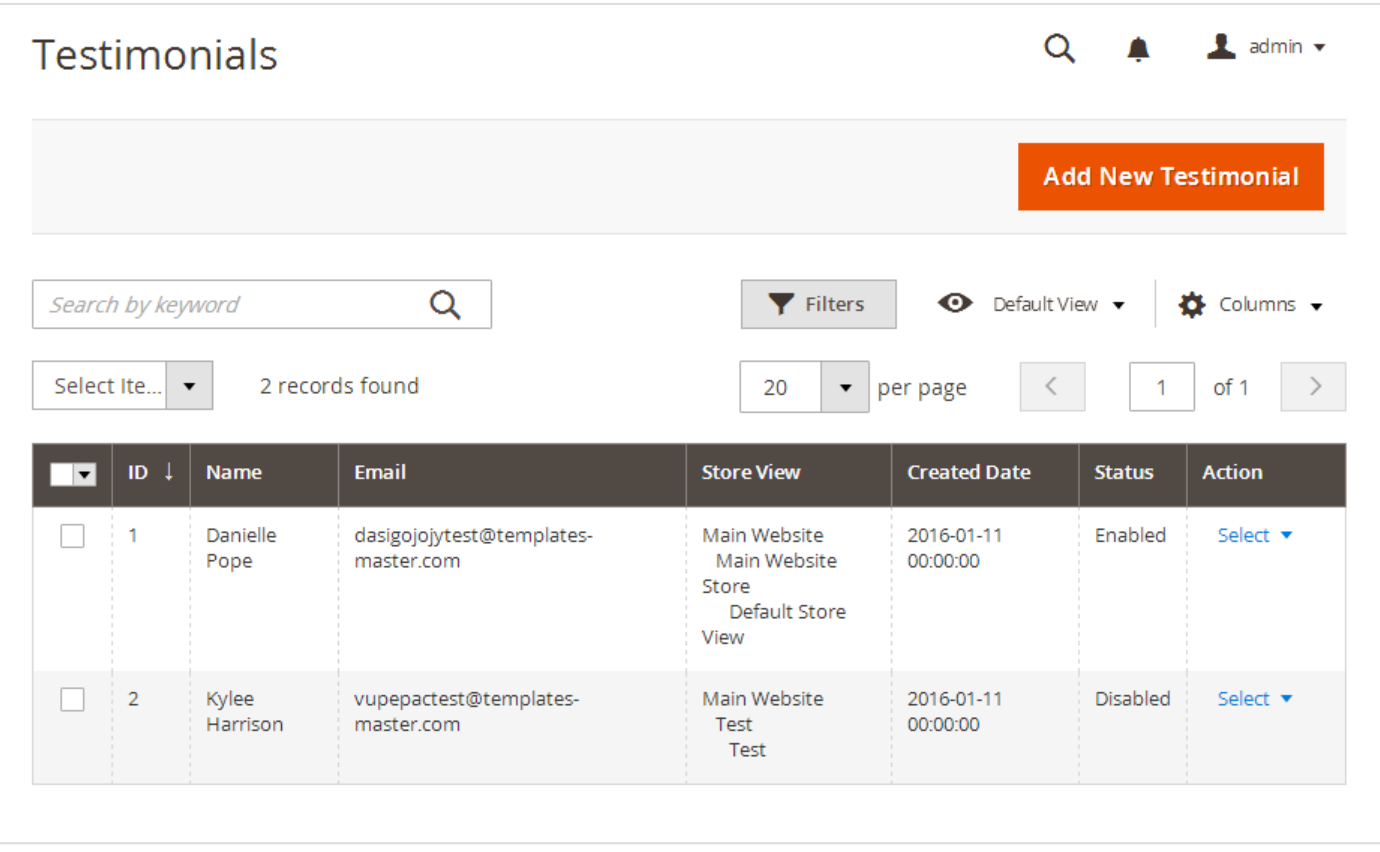

# <span id="page-5-0"></span>Testimonial Information Tab

Here you can check and change all testimonial's data, change it's status or delete it.

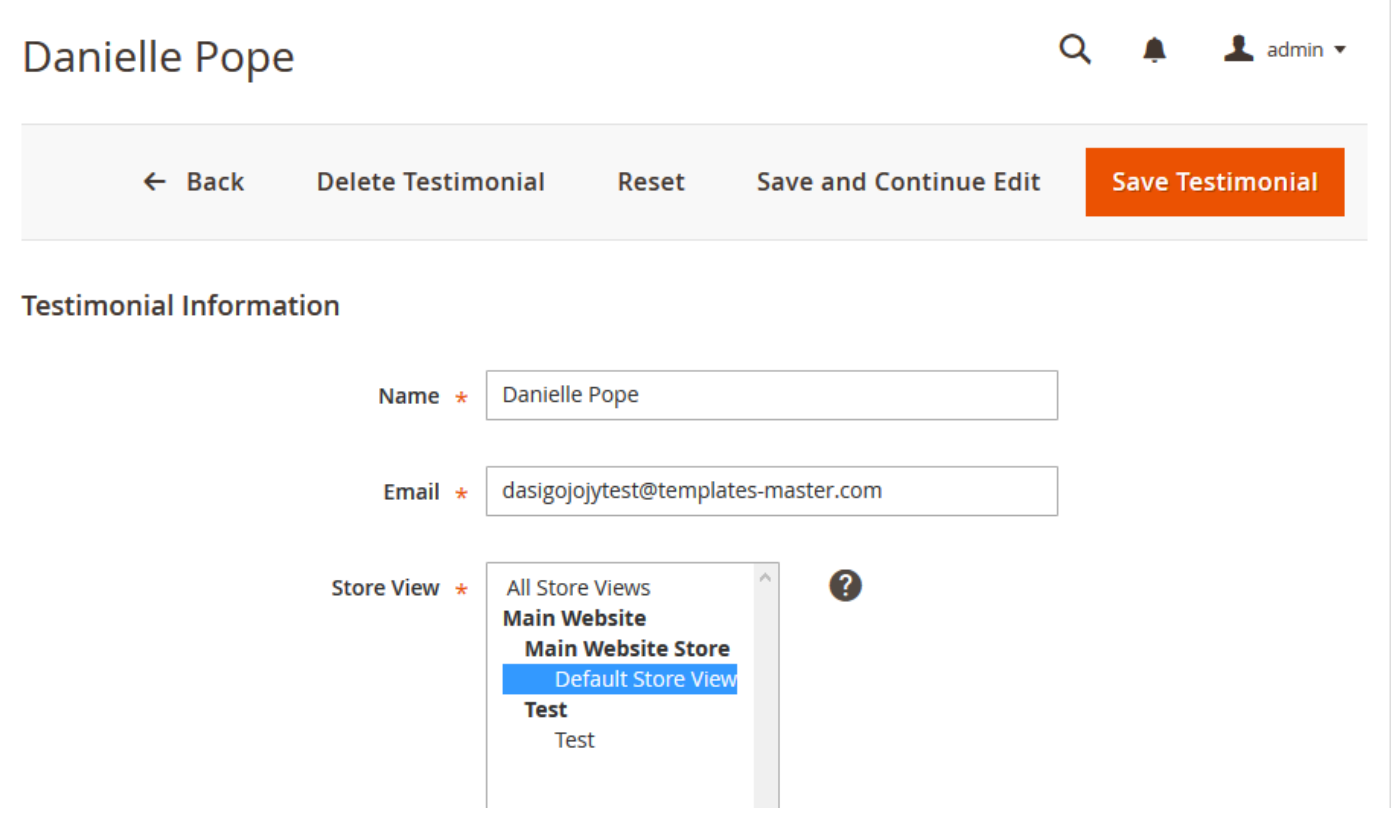

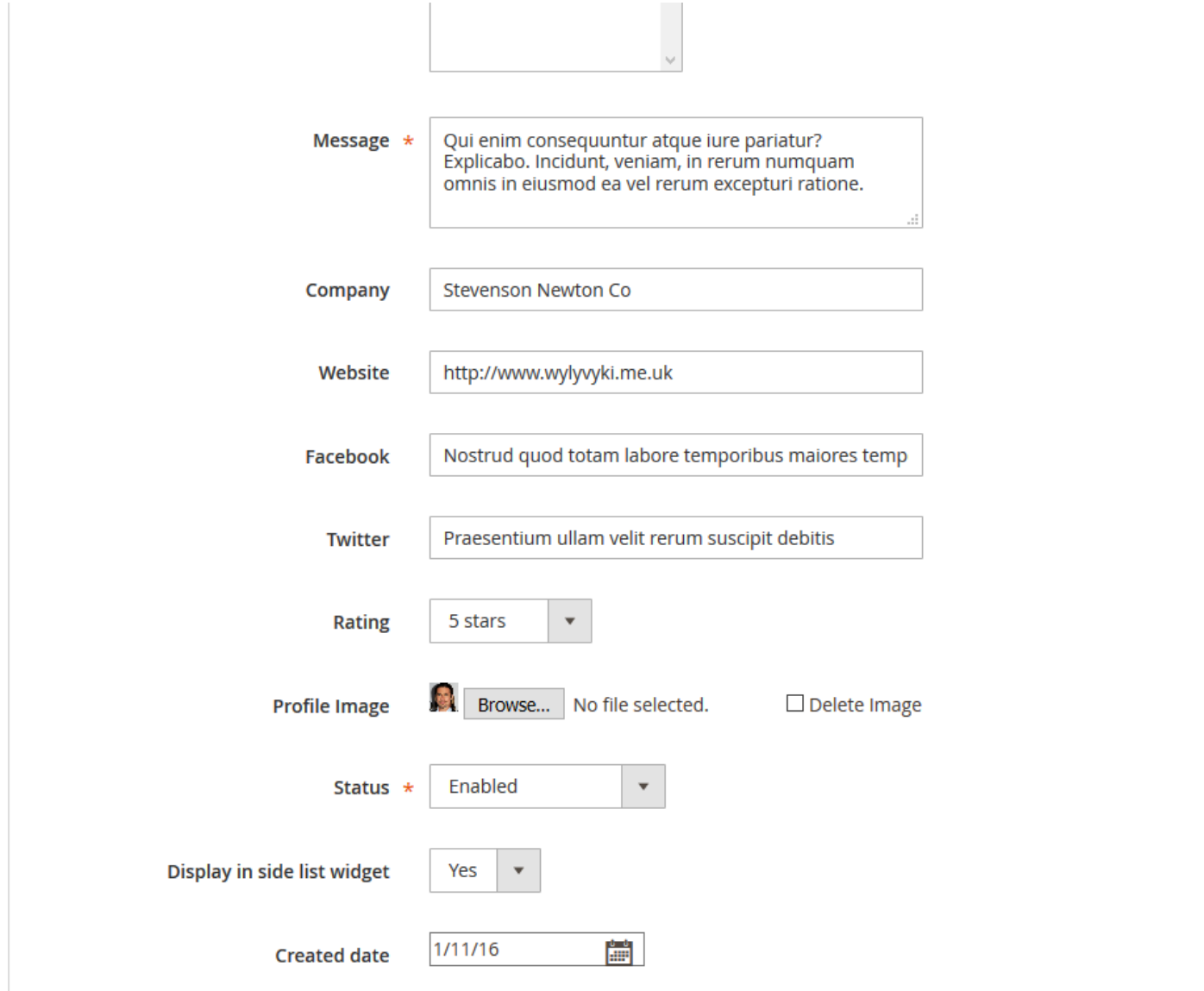

# <span id="page-6-0"></span>Use Cases

### <span id="page-6-1"></span>Testimonial submit form captcha

To enable captcha on testimonial submit form go to

Admin > Stores > Configuration > Customers > Customer Configuration > CAPTCHA , select Testimonials Form in Forms field and press Save config button.

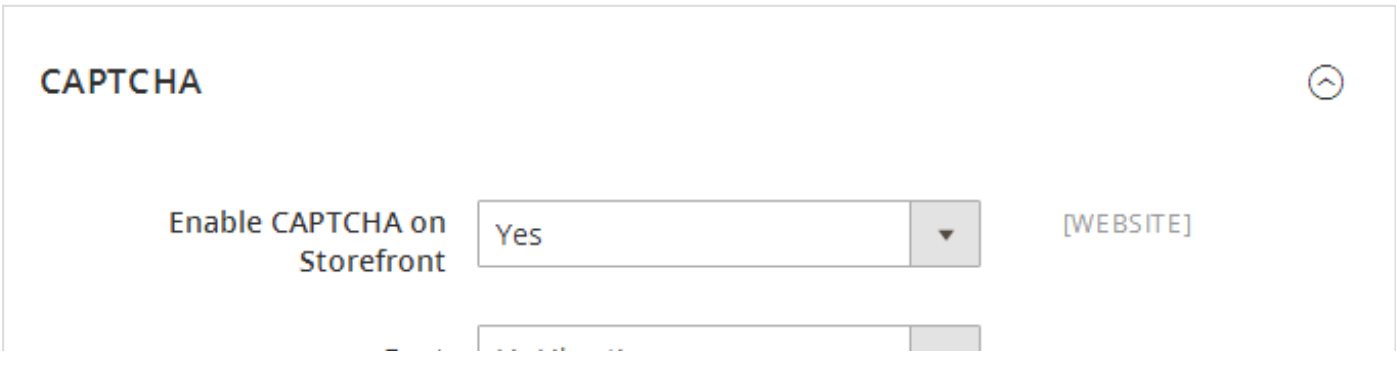

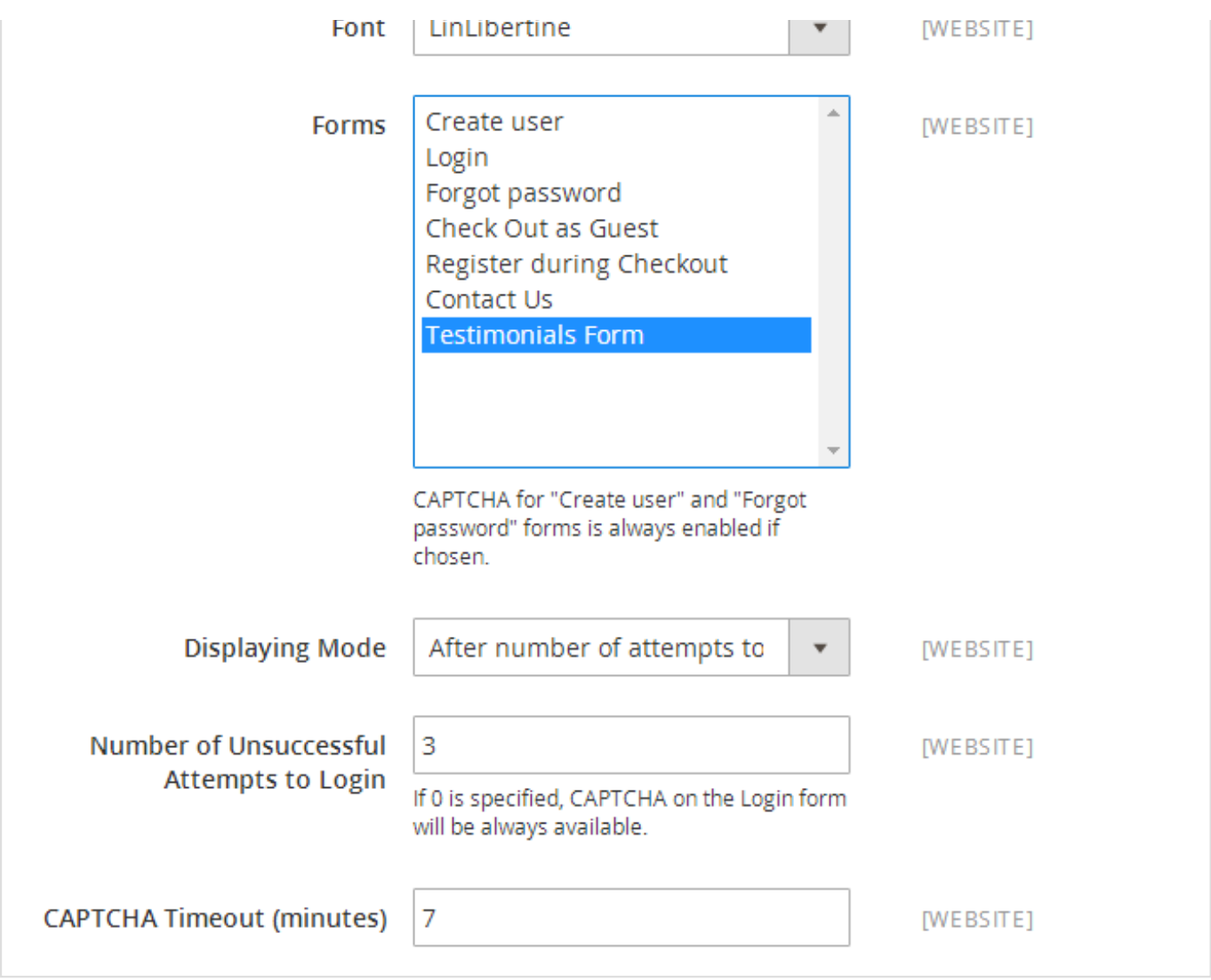

#### © 2016 Argento [\(http://argentotheme.com/\)](http://argentotheme.com/), Swissuplabs [\(https://swissuplabs.com/\),](https://swissuplabs.com/) Templates-Master (http://templates-master.com/)